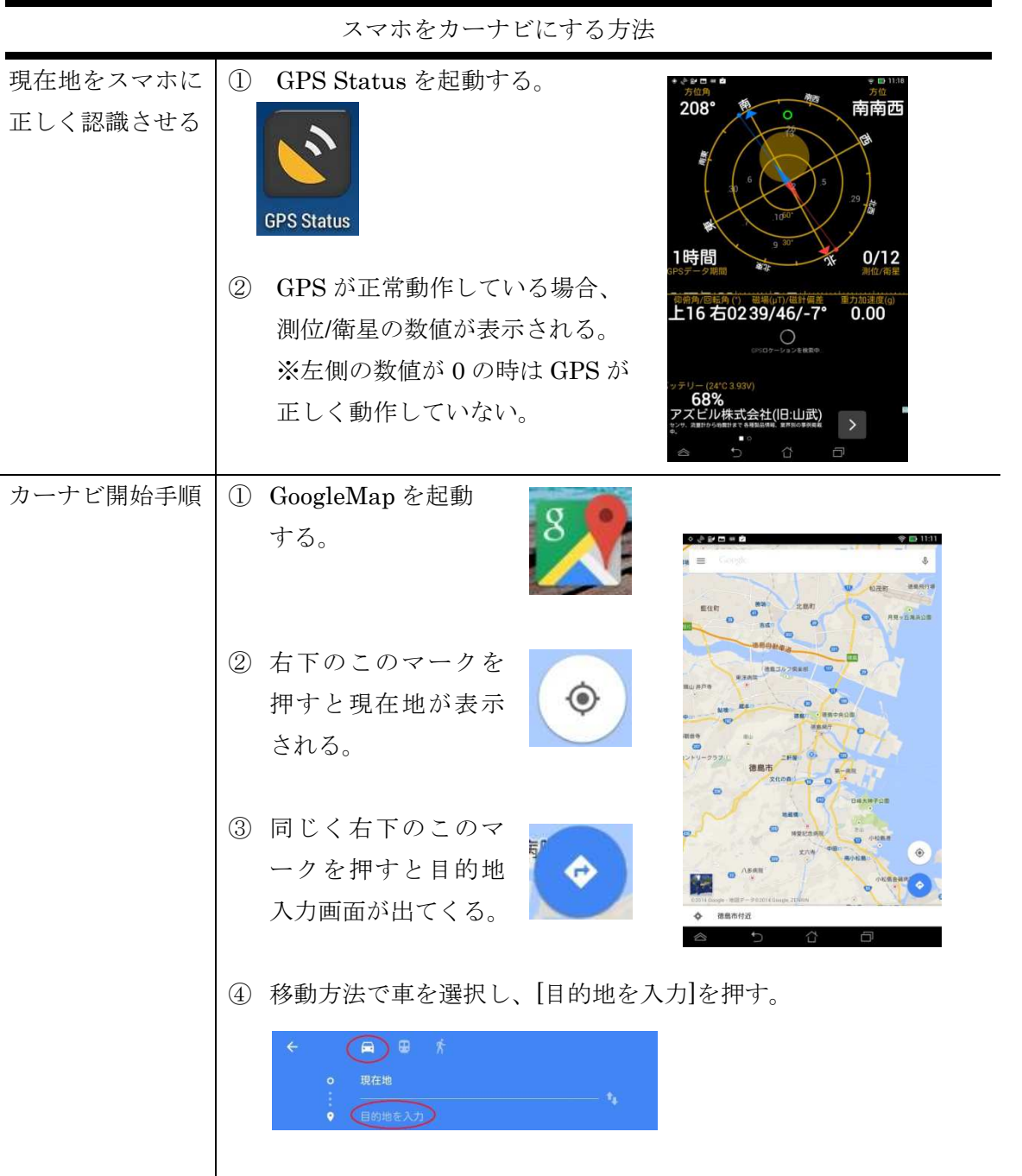

⑤ 目的地の入力方法が表示される。 一番上にある[目的地を入力]を押 すとキーボードが表示されるので 目的地を手入力で行う。

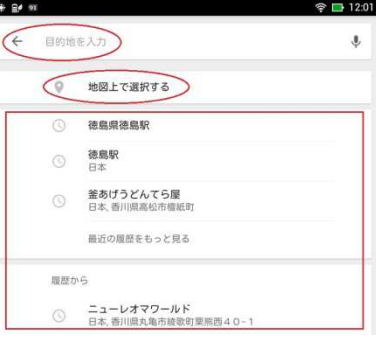

[地図上で選択する]を押すと地図 が表示されるので、地図の方を動 かし、目的地を画面中心にあるピ ンに合わせ、右下の OK を押す。

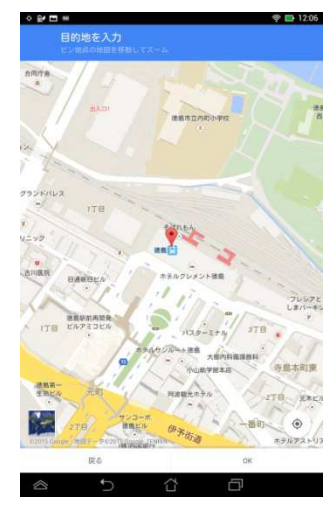

表示されている履歴から選択する ことも可能。

## ※目的地を変更、手入力、履歴から行いたい場合

- 1. 画面上の出発地・目的地が表示されている青い部分を押す。
- 2. 画面上部に下の画面が表示される。現在設定されている目的 地を押す。

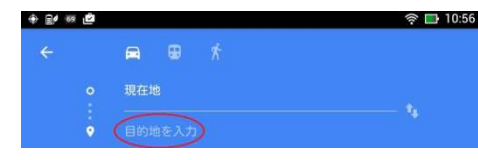

3. 下の画面が表示されるので[×]を押す。

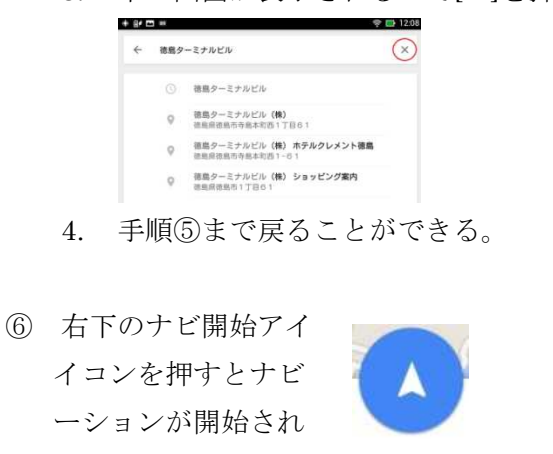

る。